# **User's Manual**

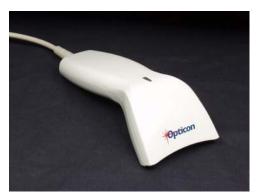

# **OPT-6125 Series Handheld CCD Scanner**

25-ULGPMU01-01

April 2002

Keyboard Wedge Interface USB Interface RS232 Interface

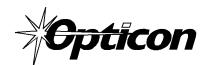

8 Olympic Drive Orangeburg, NY 10962 Tel 845.365.0090 Fax 845.365.1251 www.opticonUSA.com

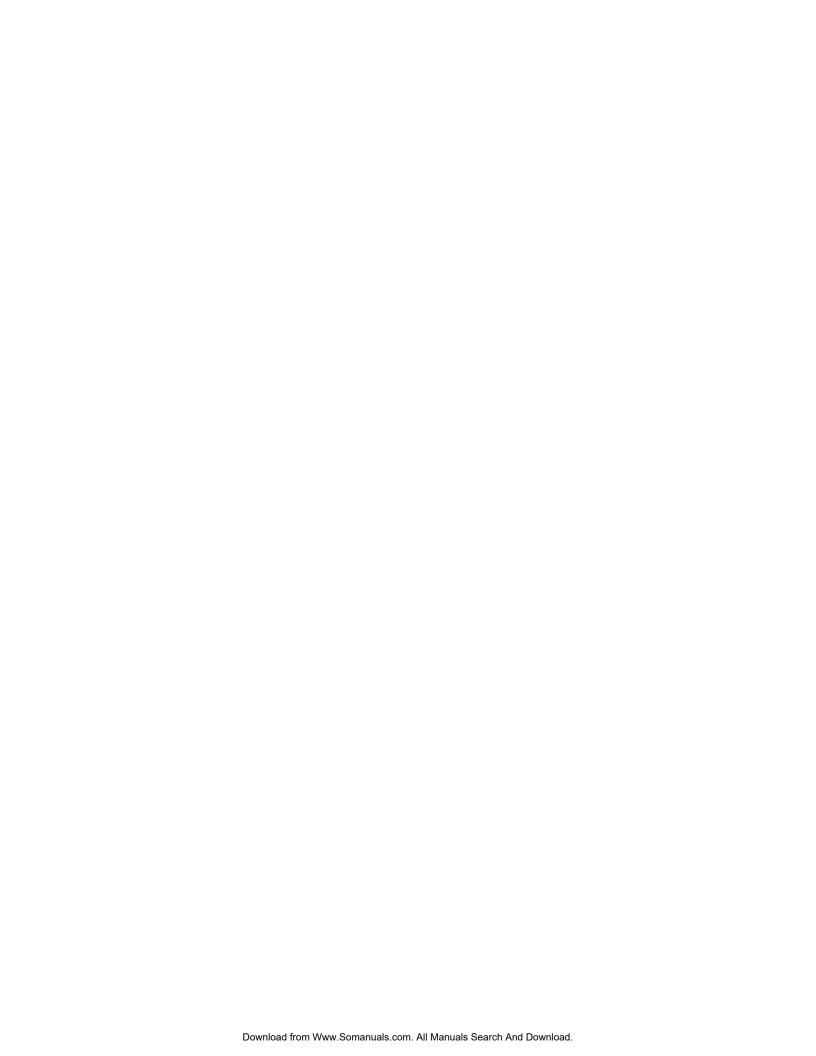

# **Table of Contents**

| PART I CCD Scanning                 | Section A Programming the Scanner | 12 |
|-------------------------------------|-----------------------------------|----|
| General Information4                | Section A Programming the Scarmer |    |
| Unpacking                           | Section B Symbology Selections    | 13 |
| Factory Technical Support           | Enabling only a single symbology  |    |
| ractory recrimed support            | Enabling an addition symbology    |    |
|                                     | Setting Options for UPC-A/E       |    |
|                                     | Setting Options for EAN-13 and -8 |    |
|                                     | Code 39 Settings                  |    |
| Part II Installation and SetUp      | Codabar Settings                  |    |
|                                     | 2 of 5 Settings                   |    |
| A. Installation –Wedge Interface5   | MSI/Plessey Setting               |    |
| Reset all Defaults6                 | Code 128 Setting                  |    |
| Computer Type Selection             | IATA Settings                     |    |
| InterCharacter Delay7               |                                   |    |
|                                     | Section C: Universal Selections   |    |
| B. Installation – RS232 Interface 8 | Case Conversion                   | 33 |
| RS-232C Communication Parameters9   | Prefix Options                    | 34 |
| Baud Rate9                          | Suffix Options                    |    |
| Data Bits / Stop Bits / Parity10    | Direct Input - Keyboard Keys      | 38 |
| ·                                   | Direct Input - Characters         |    |
|                                     | Direct Input - Control Characters | 49 |
| C. Installation – USB Interface11   | Read Mode Settings                | 52 |
|                                     | Trigger Settings                  |    |
|                                     | Beeper Options                    |    |
|                                     | Good Read Indicator (LED)         |    |
|                                     | , ,                               |    |
| NOTICE                              |                                   |    |

Opticon has taken every step to ensure that the information included in this manual is accurate, however we reserve the right to change any specification at any time without prior notice.

## Part I

### **General Information**

The OPT-6125 Series CCD Scanners utilize state-of-the-art imaging technology similar to that found in digital cameras, facsimile machines and video camcorders. The scanner images the bar code label, then converts the digital signals into data the host computer can understand. By capturing the bar code image all at once, the scanner provides fast, highly accurate reading.

Miniature surface mount electronics make up the CCD scanner's solid state construction. CCD scanners have no moving mechanical parts and provide years of trouble-free operation.

This manual contains information on setting-up the scanner as well as programming various parameters of the scanner.

The OPT6125 scanner is available in several different interface configurations:

Keyboard Wedge Interface RS232 Serial Interface USB Interface

There is a specific section of this manual for installing each type of interface. Be sure you are using the section of the manual that pertains to interface you are using.

## **Unpacking**

Remove the scanner from its packaging and inspect it for damage. If the scanner was damaged in transit, call the dealer or distributor from whom you purchased it. If you purchased it directly from Opticon, call Opticon Customer Service Dept. at 800-636-0090.

# **Factory Technical Support**

If you have any questions or need assistance with programming your scanner call Opticon Technical Support at 800-636-0090 please have the unit model number and several bar code labels readily at hand. The model number is located near the connector end of the cable.

If the scanner must be returned, please contact Opticon to obtain an RMA (Return Merchandise Authorization) number prior to returning the product. The Customer Service Dept. may be reached at 800-636-0090.

**NOTE**: Returned merchandise will not be accepted without a RMA number indicated clearly on the outside of the carton.

## Part II Installation and SetUp

This section of the manual contains information on the physical installation of the scanner as well as certain programming options. There is a separate section for each type of interface. Check to see which type of interface your scanner has and turn to that section for information on installing the scanner

# A.) Installation – Keyboard Wedge Interface

A "Y" connection cable is required for installation. The scanner is installed or "wedged" between the keyboard and the computer.. Your "Y" cable should have connectors for both a PS2 and AT type installation. The "Y" cable connects both the scanner and the keyboard to the computer.

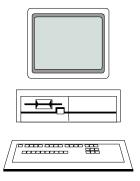

The scanner must match the type of computer being used. The default setting is for an IBM AT type computer. If this type does not match the host computer, refer to the "Computer Type Selection" in the programming section that follows. If the connector does not match the host compute remove the short cable section, reverse it and insert it in the other connector

# Reset All Defaults - Keyboad Wedge Interface

Our scanners are shipped with factory default settings that represent the settings most commonly used by our customers. In most applications, the scanner will work right out of the box without any need for additional programming. At any time you can return the scanner to the factory default settings by scanning the "Reset all Defaults" programming bar code below.

**NOTE**: (**D** ) A pointing finger indicates default settings throughout the following menus.

| ZZ | Start<br>Program Menu |  |
|----|-----------------------|--|
| UA | XT Wedge              |  |
| UB | AT Wedge              |  |
| UC | PS2 wedge             |  |
| ZZ | End<br>Program Menu   |  |

## **Computer Type Selection** (for Keyboard Wedge only)

The Keyboard Wedge interface scanner is designed to operate with an IBM personal computers and compatibles along with a Macintosh PC's. Select the host computer type from the menu below.

**NOTE**: If the scanner has not been set to the correct host computer, the scanner will display random characters on the screen after reading a bar code label.

| ZZ | Start<br>Program<br>Menu |   |
|----|--------------------------|---|
| K0 | IBM PC/XT                |   |
| K1 | IBM AT & compatibles     | D |
| K3 | HP Vectra                |   |
| K4 | Macintosh                |   |
| ZZ | End<br>Program<br>Menu   |   |

# Intercharacter Delay for Keyboard Wedge interface

The scanner may send data faster than the computer or application program can accept. This is called "keyboard buffer overrun". If data appears to be missing, random read errors occur or the scanner locks up and will not scan, experiment with the various keyboard timing options listed in the menu to follow.

| ZZ | Start Program<br>Menu |   |
|----|-----------------------|---|
| LA | No Delay              | D |
| LB | Delay = 1             |   |
| LC | Delay = 2             |   |
| LD | Delay = 3             |   |
| LE | Delay = 4             |   |
| LF | Delay = 5             |   |
| LG | Delay = 6             |   |
| LH | Delay = 7             |   |
| LI | Delay = 8             |   |
| LJ | Delay = 9             |   |
| LK | Delay = 10            |   |
| ZZ | End Program<br>Menu   |   |

+

## B.) Installation - RS232 Interface

The RS-232 scanner cable is terminated in with a DB9 female connector. An external power supply (+5V DC) may be necessary. There is a power supply jack on the RS-232 connector.

#### Installation is as follows:

- 1. Plug the scanner into an RS232 serial port (such as COM1) of the host PC. If external power is required, insert external power plug into the jack on the RS-232 connector.
- 2. Connect the power supply into an electrical outlet (110 V AC)
- 3. Turn on the power to the host computer. Make sure the communication parameters of the computer match those of the scanner. The default communications settings are: 9600 baud, 8 data bits, 1 stop bit, no parity, no handshaking
- 4. Be sure the PC is in a program (such as WordPad) that will accept input from the serial port.

## Reset All Defaults - RS232

Our scanners are shipped with factory default settings that represent the settings most commonly used by our customers. In most applications, the scanner will work right out of the box without any need for additional programming. At any time you can return the scanner to the factory default settings by scanning the "Reset all Defaults" programming bar code below.

| ZZ | Start<br>Program Menu |  |
|----|-----------------------|--|
| U2 | RS232                 |  |
| ZZ | End<br>Program Menu   |  |

# **RS-232C Communication Parameters**

# **Handshaking Protocol**

| ZZ   | Start<br>Program<br>Menu             |   |
|------|--------------------------------------|---|
| Р0   | None                                 | Г |
| HP04 | RTS/CTS                              |   |
| Р3   | ACK/NAK                              |   |
| ZG   | Xon/Xoff                             |   |
| 10   | Flow<br>Control<br>Time<br>Unlimited | T |
| I1   | Flow<br>Control:<br>100ms            |   |
| I2   | Flow<br>Control:<br>200ms            |   |
| 13   | Flow<br>Control:<br>400ms            |   |

# **Baud Rate**

|   | 19200 | K7 |
|---|-------|----|
| D | 9600  | K6 |
|   | 4800  | K5 |
|   | 2400  | K4 |
|   | 1200  | К3 |
|   | 600   | K2 |

# **Data Bits / Stop Bits / Parity**

| D |
|---|
| D |
|   |
|   |
|   |
| D |
|   |
|   |

# C.) Installation – USB Interface

Plug the scanner into the USB connector on your host computer. PC must be running Windows 98 or higher or iMac Rev A or higher. The computer will sense the presence of the scanner and load any required software drivers automatically.

#### **Reset All Defaults - USB Interface**

Our scanners are shipped with factory default settings that represent the settings most commonly used by our customers. In most applications, the scanner will work right out of the box without any need for additional programming. At any time you can return the scanner to the factory default settings by scanning the "Reset all Defaults" programming bar code below.

| ZZ | Start<br>Program<br>Menu |  |
|----|--------------------------|--|
| SU | USB                      |  |
| ZZ | End<br>Program Menu      |  |

# Part III Bar Code Menu Functions

## **Section A Programming the Scanner**

This manual contains information that allows you to easily change certain programmable parameters of the scanner. The scanner is ready to use - no additional programming is required in most situations. The scanner has been programmed at the factory with the most common settings. These factory default settings are ideal for most situations.

A specific parameter is set or changed by scanning one or more of the special programming bar codes found on the following pages. For each parameter, you can choose from a menu of options. When you scan the special bar code for a specific menu option, the scanner retains the changes you have made even if you disconnect the scanner or turn off the power.

#### Step-by-Step

Programming is easy. Simply:

- 1. Scan the bar code for "Start/End Program Menu" (ZZ). The scanner will beep continuously to indicate that it is ready to be programmed. When the scanner is in Programming Mode, it cannot read normal bar code. It can only read the special bar codes found on the following pages.
- 2. Select desired parameter from menu and scan the bar code. The scanner will beep once and the green light will flash, indicating the desired parameter has been scanned. The scanner will continue to beep continuously while in Programming Mode.
- 3. Scan "Start/End Program Menu" (ZZ). The scanner will stop beeping, indicating that it is back in normal scanning mode. The changes made while in Programming Mode are now saved in the scanner's memory.

When the scanner is in Programming Mode, more than one parameter at a time can be changed. Until some proficiency at programming is achieved, it is highly recommended that users only change only one parameter at a time and test the change before proceeding to program any additional changes. It is also recommended that users keep a record of the changes made to the scanner.

#### What If I Make A Mistake?

Scanning the "Reset All Defaults" bar code for your type of interface will return the scanner to all factory default settings (including any changes made during previous programming sessions).

NOTE: ( $\mathbf{D}$ ) A pointing finger indicates scanner default settings throughout the following menus.

# **Symbology Selection**

| ZZ | Start/End<br>Program<br>Menu |   |
|----|------------------------------|---|
| A0 | Read all codes               | R |
| A2 | Code 39<br>only              |   |
| A3 | Codabar<br>only              |   |
| A4 | IATA only                    |   |
| A5 | Code 93<br>only              |   |
| A6 | Code 128<br>only             |   |
| A7 | MSI/Plessey only             |   |
| A9 | Telepen<br>only              |   |
| AB | Matrix 2of5<br>only          |   |
| Ј0 | All UPC and<br>EAN only      |   |
| J1 | UPC<br>only                  |   |

CONTINUED ON NEXT PAGE...

#### **Symbology Selection (continued)**

| ZZ | Start/End<br>Program<br>Menu |  |
|----|------------------------------|--|
| J2 | UPC+2<br>only                |  |
| J3 | UPC+5<br>only                |  |
| J4 | EAN<br>only                  |  |
| J5 | EAN+2<br>only                |  |
| J6 | EAN+5<br>only                |  |
| J7 | Industrial<br>2of5<br>only   |  |
| J8 | Interleaved<br>2of5<br>only  |  |
| JD | Trioptics only               |  |

These options do not influence the reading of the menu labels. The required bar code types can be selected by enabling a single readable code only and enabling a single readable code only and enabling readable codes. It is strongly recommended that only the required codes be selected.

# **Symbology Additions**

If scanner will not be used to read all symbologies (default setting), speed operation by using this menu to add only the specific symbologies being used (add only the symbologies that are required).

| ZZ | Start/End<br>Program<br>Menu |  |
|----|------------------------------|--|
| В0 | Disable all                  |  |
| B2 | Enable<br>Code 39            |  |
| В3 | Enable<br>Codabar            |  |
| B4 | Enable<br>IATA               |  |
| В5 | Enable<br>Code 93            |  |
| В6 | Enable<br>Code 128           |  |
| В7 | Enable<br>MSI/Plessey        |  |
| В9 | Enable<br>Telepen            |  |
| JZ | Enable<br>Trioptics          |  |
| R1 | Enable<br>UPC                |  |
| R2 | Enable<br>UPC+2              |  |
| R3 | Enable<br>UPC+5              |  |

CONTINUED ON NEXT PAGE...

#### **Symbology Additions (continued)**

| ZZ | Start/End<br>Program<br>Menu  |  |
|----|-------------------------------|--|
| R4 | Enable<br>EAN                 |  |
| R5 | Enable<br>EAN+2               |  |
| R6 | Enable<br>EAN+5               |  |
| R7 | Enable<br>Industrial<br>2of5  |  |
| R8 | Enable<br>Interleaved<br>2of5 |  |

# **Setting the Number of Characters to be Scanned**

| ZZ | Start/End<br>Program<br>Menu         |   |
|----|--------------------------------------|---|
| Н0 | Fixed length<br>OFF<br>all codes     | R |
| Н1 | Fixed length<br>ON<br>all codes      |   |
| НК | Fixed length<br>ON<br>selected codes |   |
| HL | Min. length selected codes           |   |
| НМ | Max. length selected codes           |   |

**Setting Code Specific Options** - Options for specific codes may be configured affecting:

- \* Enabling and disabling code variants and translations.
- \* Data verification such as by mean of a check digit calculation. A check digit has a value that can be calculated from the other data characters and is usually the last data character in a bar code.
- \* Pre-editing of the data string such as removing the check digit and/or ST/SP characters. The more common options are described here.

Check CD - Enables the check digit calculation. If the calculated check digit does not correspond to the check digit in the bar code, then the bar code is ignored. The use of a check digit greatly improves the security of a bar code.

Do Not Check CD - Disables the check digit calculation. This option is required when the bar codes do not contain a check digit or contain an invalid check digit.

**Transmit CD** - Enables the transmission of the check digit together with the data characters. If the check digit calculation is disabled, the reader cannot differentiate anymore between a (valid) check digit and a data character. It will therefore transmit all data characters of the label, including what could constitute a check digit.

**Do Not Transmit CD** - Disables the transmission of the check digit. If the check digit calculation is disabled, the reader cannot differentiate between a (valid) check digit and a data character. It will therefore transmit all data characters of the able, excluding the character that could constitute the check digit for the type of bar code.

**Transmit ST/SP** - Enables the transmission of the start and stop characters of a bar code.

**Do Not Transmit ST/SP** - Disables the transmission of the start and stop characters of a bar code.

# **UPC Settings**

Options for UPC-A and UPC-E bar codes.

NOTE: Abbreviations: Xmit = transmit; CD = Check digit; CC = Country code

| ZZ | Start/End<br>Program<br>Menu                             |  |
|----|----------------------------------------------------------|--|
| E2 | UPC-A<br>as EAN13<br>w/ CD<br>(13 digits)                |  |
| Е3 | UPC-A<br>w/ CD<br>(12 digits)                            |  |
| E4 | UPC-A<br>w/ CD<br>(12 digits)                            |  |
| E5 | UPC-A<br>w/o CD<br>(11 digits)                           |  |
| E6 | UPC-E<br>w/ CC & CD<br>(8 digits)                        |  |
| E7 | UPC-E<br>w/o CC,<br>w/ CD<br>(7 digits)                  |  |
| E8 | UPC-E<br>w/ CC,<br>w/o CD<br>(7 digits)                  |  |
| E9 | UPC-E<br>w/o CC & CD<br>(6 digits)                       |  |
| 6P | Xmit UPC-E<br>as UPC-A<br>w/ CD<br>(8 digits)            |  |
| 6Q | Do not<br>xmit UPC-E<br>as UPC-A<br>w/o CD<br>(7 digits) |  |

#### **UPC Settings (continued)**

**Options for UPC-A** - The UPC-A symbology is a fixed length symbology encoding 11 data digits, a check digit and non printable start/stop characters. Supported characters are numeric digits 1 to 9.

An optional leading zero can be transmitted which, together with the data and the check digit, forms a 13 digit field providing compatibility with the EAN-13 format.

#### **String format:**

| Leading | data        | check |
|---------|-------------|-------|
| 0       | (11 digits) | digit |

**UPC-A add-on 2/add-on 5** - The UPC-A symbology as described above can be succeeded by an additional 2 or 5 digit UPC-A code.

#### **String format:**

| Leading | data        | check | add-on |
|---------|-------------|-------|--------|
| 0       | (11 digits) | digit | 2 or 5 |

#### **Options for UPC-A**

- \* Disable transmission of the leading zero
- \* Disable transmission of the check digit

**Options for UPC-E** - The UPC-E symbology is a fixed length symbology encoding 6 data digits, a check digits and non printable start/stop characters. Supported characters include numeric digits 0 to 9. An optional leading zero can be transmitted which, together with the data and the check digit, forms an 8 digit field providing a compatibility with the EAN-8 format.

#### **String format:**

| Leading | data       | check |
|---------|------------|-------|
| 0       | (6 digits) | digit |

**UPC-E add-on 2/add-on 5** - The UPC-E symbology as described above can be succeeded by an additional 2 or 5 digit UPC-A code.

#### **String format:**

| Leading | data       | check | add-on |
|---------|------------|-------|--------|
| 0       | (6 digits) | digit | 2 or 5 |

#### **Options for UPC-E**

- \* Enable transmission of the leading zero
- \* Disable transmission of the check digit
- \* Transmit UPC-E as UPC-A

# **EAN-13 and EAN-8 Settings**

| ZZ | Start/End<br>Program<br>Menu    |   |
|----|---------------------------------|---|
| 6K | EAN-13<br>transmit CD           |   |
| 6J | EAN-13<br>do not<br>transmit CD |   |
| 6I | EAN-8<br>transmit CD            |   |
| 6Н | EAN-8<br>do not<br>transmit CD  |   |
| IB | Disable<br>ISBN<br>translation  |   |
| IA | Enable<br>ISBN<br>translation   |   |
| IK | Enable<br>ISBN if<br>possible   |   |
| HN | Disable<br>ISSN<br>translation  | R |
| НО | Enable<br>ISSN<br>translation   |   |
| 4V | Enable<br>ISSN if<br>possible   |   |

#### **EAN-13 and EAN-8 Settings**

**EAN-13** is a fixed length symbology encoding 12 data digits, a check digit and non printable start/stop characters. Supported characters are numeric digits 0 to 9. The data may be translated into ISBN or ISSN format. **String format:** 

| data        | check |
|-------------|-------|
| (12 digits) | digit |

**EAN-13 add-on 2/add-on 5** - The EAN-13 symbology as described above can be succeeded by an additional 2 or 5 digit UPC-A code.

**String format:** 

| data        | check | add-on |
|-------------|-------|--------|
| (12 digits) | digit | 2 or 5 |

**EAN-8** is a fixed length symbology encoding 7 data digits, a check digit and non printable start/stop characters. Supported characters are numeric digits 0 to 9.

**String format:** 

| data       | check |
|------------|-------|
| (7 digits) | digit |

**EAN-8 add-on 2/add-on 5** - The EAN-8 symbology as described above can be succeeded by an additional 2 or 5 digit UPC-A code.

**String format:** 

| data       | check | add-on |
|------------|-------|--------|
| (7 digits) | digit | 2 or 5 |

#### **Options for EAN**

- \* Disable transmission of the check digit
- \* Enable ISBN or ISSN translation

Enable ISBN or ISSN translation - If this option is enabled, an EAN-13 label is verified for the correct format and transmitted as a 10 digit ISBN number or 8 digit ISSN number.

# **Code 39 Settings**

| ZZ | Start/End<br>Program<br>Menu         |   |
|----|--------------------------------------|---|
| C0 | Check CD                             |   |
| C1 | Do not check CD                      |   |
| D0 | Xmit ST/SP                           |   |
| D1 | Do not<br>xmit ST/SP                 |   |
| D4 | Full ASCII                           |   |
| D5 | Normal<br>Code 39                    |   |
| D8 | Do not<br>xmit CD                    |   |
| D9 | Xmit CD                              |   |
| +K | Full ASCII<br>Code 39 if<br>possible |   |
| +L | Enable concat-enation                |   |
| +M | Disable concat-enation               | R |

| 8D | Minimum<br>3 digits |  |
|----|---------------------|--|
| 8E | Minimum<br>1 digit  |  |

CONTINUED ON NEXT PAGE...

#### **Code 39 Settings (continued)**

**Code 39** is a variable length symbology with an optional check digit ("CD") and printable start/stop ("ST/SP") characters. The following characters are supported:

- Numeric characters 0 to 9
- Alpha characters capital A to Z
- Special characters \$ / + % and SPACE
- Start/stop character is \*

The checksum is calculated as the sum modulo 43 of the numerical value of the data characters. In full ASCII mode, all 128 ASCII characters are supported. This is done by combining one of the characters +, %, \$ or / with one of the alpha characters (A to Z).

#### **String format:**

| start | data (0 or       | check | stop  |
|-------|------------------|-------|-------|
| char. | more characters) | digit | char. |

#### **Options for Code 39:**

- \* Enable full ASCII conversion
- \* Enable Italian Pharmaceutical conversion
- Enable check digit
- \* Disable transmission of the check digit
- Enable transmission of start/stop
- \* Enable leading A for Italian Pharmaceutical
- \* Selection of the minimum number of data characters

Normal Code 39 - In this mode the decoded data characters are transmitted without further translation.

Full ASCII Code 39 - In this mode the decoded data characters are translated to full ASCII Code 39.

Full ASCII Code 39 if possible - In this mode the decoded data characters are translated to full ASCII code 39.

Invalid combinations are not translated and are transmitted as is.

**Concatenation** - If a Code 39 bar code contains a leading space, the data is stored into the reader's buffer without the leading space. As soon as a Code 39 bar code is read without a leading space, the data is appended to the reader's buffer and the entire buffer is transmitted and cleared for new data. In case a non Code 39 bar code bar is transmitted and the buffer is cleared. The buffer size is reader dependant.

# **Codabar Settings**

| ZZ | Start/End<br>Program<br>Menu           |  |
|----|----------------------------------------|--|
| F0 | Do not<br>transmit<br>start/stop       |  |
| F1 | Transmit<br>start/stop as<br>ABCD/TN*E |  |
| F2 | Transmit<br>start/stop as<br>abcd/tn*e |  |
| F3 | Transmit<br>start/stop as<br>ABCD/ABCD |  |
| F4 | Transmit<br>start/stop as<br>abcd/abcd |  |
| Н3 | Enable<br>Codabar,<br>ABC and CX       |  |
| H4 | Enable only<br>ABC code                |  |
| Н5 | Enable only<br>CX code                 |  |
| Н6 | Check CD                               |  |
| Н7 | Do not check CD                        |  |
| Н8 | Transmit<br>CD                         |  |
| Н9 | Do not<br>transmit CD                  |  |

CONTINUED ON NEXT PAGE...

#### **Codabar Settings (continued)**

| ZZ | Start/End<br>Program<br>Menu             |  |
|----|------------------------------------------|--|
| НА | Enable<br>Codabar<br>normal mode<br>only |  |
| НВ | Min. data 3 chars.                       |  |
| НС | Min. data<br>1 char.                     |  |
| HD | Enable space insertion                   |  |
| HE | Disable space insertion                  |  |
| HF | Min. data<br>5 chars.                    |  |
| НН | Enable<br>interchar. gap<br>check        |  |
| НІ | Disable interchar. gap check             |  |

### **Codabar Settings**

**Codabar (NW7)** is a variable length symbology with an optional check digit and printable start/stop characters. Supported characters include:

- Numeric digits 0 to 9
- \* special characters \$ : / , +

The checksum is calculated as the sum modulo 16 of the numerical values of all data characters. **String format:** 

| start | data (1 or   | check | stop  |
|-------|--------------|-------|-------|
| char. | more chars.) | digit | char. |

CONTINUED ON NEXT PAGE...

<sup>\*</sup> start/stop characters are A, B, C or D

#### **Codabar Settings (continued)**

**ABC-Code** - The ABC code is an acronym for American Blood Commission. The code consists of two bar codes which are decoded in one read cycle. the code is concatenated when the stop character of the first bar code and the start character of the second bar code is a D. These two D's are not transmitted.

#### **String format:**

| start | data (1+ | check | data (1+ | check | stop  |
|-------|----------|-------|----------|-------|-------|
| char. | chars.)  | digit | chars.)  | digit | char. |

**CX-Code** - The CX-Code consists of two are codes which are decoded in one read cycle. The code is concatenated when the stop character of the first bar code is a C, and the start character of the second bar code is a B. The B and C characters are not transmitted.

#### **String format:**

| staı | t data (1+ | check | data (1+ | check | stop  |
|------|------------|-------|----------|-------|-------|
| cha  | r. chars.) | digit | chars.)  | digit | char. |

#### **Options for Codabar:**

- \* Enable ABC code concatenation.
- \* Enable CD code concatenation.
- \* Enable check digit check.
- \* Disable transmission of the check digit.
- \* Disable transmission of start/stop.
- \* Selection of start/stop character translation.
- \* Selection of minimum number of data characters.
- \* Enable library space (CLSI) insertion.

\*

**Space insertion** - This option inserts spaces in position 2, 7 and 13 of the data string for use in library systems. **ST/SP translation** - This option enables the translation and transmission of the start and stop characters. Thus, if the option ST/SP: abcd/tn\*e is chosen, the start character is converted to lower case, e.g. from A, B, C or D to a, b, c or d, respectively), and the stop character is converted from A, B, C or D to t, n, \* or e, respectively.

**Minimum data characters** - Codabar labels are checked for a minimum of 1, 3 or 5 characters as set by the user. If the number of characters in the label is shorter than the minimum selected, the label will be rejected. If the fixed length option is used for Codabar type labels, then such labels will additionally be checked for fixed length. This option will no longer be supported in future software releases.

**Intercharacter gap check** - This option enables the reading of Codabar labels with a large or irregular gap between characters.

# 2of5 Settings

| ZZ | Start/End<br>Program<br>Menu                  |  |
|----|-----------------------------------------------|--|
| ЕО | Transmit<br>CD                                |  |
| E1 | Do not<br>transmit CD                         |  |
| G0 | Do not check CD                               |  |
| G1 | Check CD                                      |  |
| GE | Min. data<br>1 char.                          |  |
| GF | Min. data 3 chars.                            |  |
| GI | Min. data<br>5 chars.                         |  |
| GJ | Enable space<br>check for<br>Industrial 2of5  |  |
| GK | Disable space<br>check for<br>Industrial 2of5 |  |

CONTINUED ON NEXT PAGE...

#### 2of5 Settings (continued)

**Code 2of5** is a variable length symbology with an optional check digit and non printable start and stop character. Supported characters include numeric digits 0 to 9.

The checksum is calculated as the sum modulo 10 of the numerical values of all the data characters. The following 20f5 codes are supported.

**Industrial 2of5 (D 2of5)** - This symbology encodes a pair of digits in each symbol, the number of digits are therefore always an even number. Information is carried in the bars and spaces. The start and stop pattern in not unique inside the code. It is therefore essential to use the fixed length option to prevent partial reads.

**Matrix 2of5** - This symbology encodes 1 digit in each character, the number of digits can therefore be an odd or an even number. Information is carried in the bars and spaces.

String format - Industrial, Interleaved or Matrix 2of5:

| leading | data (1 or   | check |
|---------|--------------|-------|
| zero    | more digits) | digit |

#### **Options for Code 2of5:**

- \* Disable transmission of the check digit
- \* Enable check digit check
- \* Selection of the minimum number of data characters
- \* Disable space check for industrial 2of5
- Transmit S Code as Interleaved 2of5

\*

**Minimum data characters** - Code 2of5 are checked for a minimum of 1, 3 or 5 characters as set by the user. If the number of characters in the label is less than the number set, the label will be rejected. If the fixed length option is used for a Code 2of5 type label, then such label will also be checked for fixed length.

**Intercharacter gap check** - This option enables the reading of Industrial 2of5 labels with a large or irregular spacing.

# **MSI/Plessey Settings**

| ZZ | Start/End<br>Program<br>Menu        |  |
|----|-------------------------------------|--|
| 4A | Do not check CD                     |  |
| 4B | Check 1 CD = Mod 10                 |  |
| 4C | Check 2 CD's<br>= Mod 10<br>/Mod 10 |  |
| 4D | Check 2 CD's<br>= Mod 10<br>/Mod 11 |  |
| 4E | Transmit CD1                        |  |
| 4F | Transmit CD1<br>and CD2             |  |
| 4G | Do not<br>transmit CD               |  |
| 4R | Check 2 CD's<br>= Mod 11<br>/Mod 10 |  |

**MSI Plessey** is a variable length symbology with one or two optional check digit calculations CD1 and CD2 and non printable start/stop characters. Supported characters include numeric digits 0 through 9. The checksum is calculated as the sum modulo 10 or 11 of the data characters. The checksum CD2 is calculated as the sum modulo 10 or 11 of the data characters and CD1.

#### **String format:**

| data (1 to<br>13 digits) | CD1 | CD2 |
|--------------------------|-----|-----|
|--------------------------|-----|-----|

#### **Options for MSI/Plessey:**

- Disable check digit check.
- \* Selection of the check digit calculation.
- \* Selection of the number of check digits to be transmitted.

**Check digit** - If the check digit calculation is required, then the appropriate calculation method must be selected. **Do not transmit CD** - The character positions CD1 and CD2 are not transmitted.

**Transmit CD1** - The character position CD2 is not transmitted.

Transmit CD1 and CD2 - All characters in the label are transmitted.

## Code 128, EAN 128 Settings

| ZZ | Start/End<br>Program<br>Menu     |  |
|----|----------------------------------|--|
| JF | Enable<br>EAN 128<br>only        |  |
| МО | Enable FNC2 concat-enation       |  |
| MP | Disable FNC2 concat-enation      |  |
| OF | Disable<br>EAN 128               |  |
| OG | Enable<br>EAN 128<br>if possible |  |

Code 128 is a variable length symbology with a mandatory check digit and non-printable start/stop characters. Supported characters include:

- \* All 128 ASCII characters;
- 4 non data function characters;
- 4 code set selection characters;
- \* 3 start characters; and
- \* 1 stop character.

The check is calculated as the sum modulo 103 of the start character and the weighted values of the data and special characters.

**String format:** data (1 or more characters)

**EAN 128** - In this mode, the Code 128 data is translated to the EAN 128 format. EAN 128 data starts with the FNC1 character and separates 2 data fields with the FNC1 character. The first FNC1 character is translated to ]C1, and the second FNC1 character is translated to ASCII GS (hex 1D) character.

#### **String format:**

| ]C1 | data       | <c\$\< th=""><th colspan="2">data</th></c\$\<> | data       |  |
|-----|------------|------------------------------------------------|------------|--|
|     | characters | <b>\U3&gt;</b>                                 | characters |  |

**Enable EAN 128 only** - In the mode, the decoded data characters are translated to the EAN 128 format. If the data does not comply with the EAJ 128 format, then the label is rejected.

**Enable EAN 128 if possible** - In this mode, the decoded data characters are translated to the EAN 128 format. If the data does not comply with the EAN 128 format, then the label is transmitted as Code 128.

**FNC2 Concatenation** - If a Code 128 bar code contains a leading FNC2 character, the data is stored into the reader's buffer. As soon as a Code 128 bar code is read without a leading FNC2 character, the data is appended to the reader's buffer and the entire buffer is transmitted and cleared for new data. In case a non Code 128 bar code is read, the data in the non-Code 128 bar code is transmitted and the buffer is cleared. The buffer size is reader dependent.

## **IATA Settings**

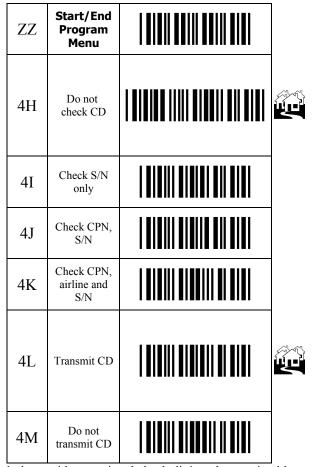

**IATA** is a variable length symbology with an optional check digit and non printable start/stop characters. Supported characters include numeric digits 0 through 9.

The checksum is calculated as the modulo seven of the data string. IATA is acronym for International Air Transport Association.

**String format -** A possible format of IATA is as follows:

| Code        |
|-------------|
| Description |
| Digits      |

| CPN    | AC           | FC        | SN            | CD          |
|--------|--------------|-----------|---------------|-------------|
| Coupon | Airline Code | Form Code | Serial Number | Check Digit |
| 1      | 3            | 2         | 8             | 15          |

#### **Options for IATA:**

- Enable check digit check.
- \* Selection of the check digit calculation.
- \* Disable transmission of the check digit.

Check digit - If the check digit calculation is required, then the appropriate calculation method must be selected.

### **Telepen Settings**

| ZZ | Start/End<br>Program<br>Menu |  |
|----|------------------------------|--|
| D2 | Numeric<br>mode              |  |
| D3 | ASCII mode                   |  |

**Telepen** is a variable length symbology with a check digit and non printable start/stop characters. Supported characters include numeric digits 00 through 99 in numeric mode, and all 128 ASCII characters in full ASCII mode. The check digit calculation is derived from the sum of all data characters modulo 127. The check digit cannot be transmitted.

**String format:** 

Data (1 to 32 characters)

#### **Options for Telepen:**

\* Selection of full ASCII mode.

#### **Case Conversion**

| ZZ | Start/End<br>Program<br>Menu |  |
|----|------------------------------|--|
| YZ | No case<br>conversion        |  |
| YW | Convert to upper case        |  |
| YX | Convert to lower case        |  |
| YY | Exchange case                |  |

String Options - This section describes the alterations which can be made to the format of the transmitted data string. Options available are:

- Case conversion
- \* Transmission of a code identifier
- \* Transmission of the code length
- Transmission of a prefix
- \* Transmission of a suffix

The prefix and/or suffix may include a code identifier and/or the code length.

#### **String format:**

| prefix | bar code | suffix |
|--------|----------|--------|
|        | data     |        |

**Case conversion** - The bar code may be converted to either lower of upper case or the case my be exchanged. These options may be used if the user of a wedge has a preference to leave, for instance, the CAPSLOCK ON or if the host required upper case characters only.

### **Setting a Prefix or Suffix**

A Prefix and Suffix consisting of a maximum 4 direct input entries each may be included in front and at the end of the string, respectively.

The following steps are used to establish a Prefix or Suffix that will be transmitted with the bar code data.

- 1) Scan Start/End Program Menu to enter programming mode.
- 2) Scan the bar code representing the desired symbology you wish to add a Prefix or Suffix to.
- Scan the character(s) that comprise the Prefix or Suffix. Up to 4 numbers, letters or control characters may be used.
- 4) Scan Start/End Program Menu to exit programming mode.

### **Prefix Settings**

| ZZ | Start/End<br>Program<br>Menu |  |
|----|------------------------------|--|
| GL | Matrix 2of5                  |  |
| I8 | IATA                         |  |
| L8 | Telepen                      |  |
| M0 | UPC-A<br>+ add-on            |  |
| M1 | UPC-E<br>+ add-on            |  |
| M2 | EAN-13<br>+ add-on           |  |
| M3 | EAN-8<br>+ add-on            |  |
| M4 | Code 39                      |  |
| M5 | Codabar                      |  |
| M6 | Industrial 2of5              |  |

**Prefix Settings (continued)** 

| ZZ | Start/End<br>Program<br>Menu |  |
|----|------------------------------|--|
| M7 | Interleaved 2of5             |  |
| M8 | Code 93                      |  |
| M9 | Code 128                     |  |
| N0 | MSI/Plessey                  |  |
| N1 | UPC-A                        |  |
| N2 | UPC-E                        |  |
| N3 | EAN-13                       |  |
| N4 | EAN-8                        |  |
| RY | All codes                    |  |
| MG | Clear all prefixes           |  |
| MZ | Preamble                     |  |

## **Suffix Settings**

| ZZ | Start/End<br>Program<br>Menu |  |
|----|------------------------------|--|
| GM | Matrix 2of5                  |  |
| 19 | IATA                         |  |
| L9 | Telepen                      |  |
| N5 | MSI/Plessey                  |  |
| N6 | UPC-A                        |  |
| N7 | UPC-E                        |  |
| N8 | EAN-13                       |  |
| N9 | EAN-8                        |  |
| O0 | UPC-A<br>+ add-on            |  |
| O1 | UPC-E<br>+ add-on            |  |
| O2 | EAN-13<br>+ add-on           |  |
| О3 | EAN-8<br>+ add-on            |  |
| O4 | Code 39                      |  |
| O5 | Codabar                      |  |

**Suffix Settings** (continued)

| ZZ | Start/End<br>Program<br>Menu |  |
|----|------------------------------|--|
| O6 | Industrial<br>2of5           |  |
| О7 | Interleaved<br>2of5          |  |
| О8 | Code 93                      |  |
| О9 | Code 128                     |  |
| PR | Clear all<br>suffixes        |  |
| PS | Postamble                    |  |
| RZ | All Codes                    |  |

## **Direct Input Keyboard Keys**

| ZZ | Start/End<br>Program<br>Menu |  |
|----|------------------------------|--|
| 8J | F1                           |  |
| 8K | F2                           |  |
| 8L | F3                           |  |
| 8M | F4                           |  |
| 8N | F5                           |  |
| 80 | F6                           |  |
| 8P | F7                           |  |
| 8Q | F8                           |  |
| 8R | F9                           |  |
| 8S | F10                          |  |
| 8T | F11                          |  |
| 8U | F12                          |  |
| 9X | Backspace                    |  |
| 7H | TAB                          |  |

**Direct Input Keyboard Keys (continued)** 

| ZZ | Start/End<br>Program<br>Menu           |  |
|----|----------------------------------------|--|
| 7I | Carriage<br>return                     |  |
| 7Q | Enter (numeric pad)                    |  |
| 7R | Enter make<br>(alpha pad)              |  |
| 7S | Enter make<br>and break<br>(alpha pad) |  |
| 7J | ESC                                    |  |
| 7K | Arrow down                             |  |
| 7L | Arrow up                               |  |
| 7M | Arrow right                            |  |
| 7N | Arrow left                             |  |
| 7T | <del></del>                            |  |
| VQ | <insert></insert>                      |  |
| VR | <home></home>                          |  |
| VS | <end></end>                            |  |
| 70 | Page up                                |  |

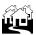

**Direct Input Keyboard Keys (continued)** 

| ZZ         | Start/End<br>Program<br>Menu |  |
|------------|------------------------------|--|
| 7P         | Page down                    |  |
| <b>7</b> U | Left<br><shift></shift>      |  |
| 7W         | Left<br><ctrl></ctrl>        |  |
| 7Y         | Left<br><alt></alt>          |  |
| 7V         | Right<br><shift></shift>     |  |
| 7X         | Right<br><ctrl></ctrl>       |  |
| 7Z         | Right<br><alt></alt>         |  |
| 9S         | CAPSLOCK                     |  |

# **Direct Input Characters**

| ZZ | Start/End<br>Program<br>Menu |  |
|----|------------------------------|--|
| 5A | <space></space>              |  |
| 5B | !                            |  |
| 5C | "                            |  |
| 5D | #                            |  |
| 5E | \$                           |  |
| 5F | %                            |  |
| 5G | &                            |  |
| 5H | ,                            |  |
| 5I | (                            |  |
| 5J | )                            |  |
| 5K | *                            |  |
| 5L | +                            |  |
| 5M | ,                            |  |
| 5N | -                            |  |

| ZZ | Start/End<br>Program<br>Menu |  |
|----|------------------------------|--|
| 50 |                              |  |
| 5P | /                            |  |
| 6A | :                            |  |
| 6B | ;                            |  |
| 6C | <                            |  |
| 6D | =                            |  |
| 6E | >                            |  |
| 6F | ?                            |  |
| 6G | @                            |  |
| 7A | [                            |  |
| 7B | \                            |  |
| 7C | ]                            |  |
| 7D | ^                            |  |
| 7E | _                            |  |

| ZZ | Start/End<br>Program<br>Menu |  |
|----|------------------------------|--|
| 7F | ,                            |  |
| 9T | {                            |  |
| 9U |                              |  |
| 9V | }                            |  |
| 9W | ~                            |  |

| ZZ | Start/End<br>Program<br>Menu |  |
|----|------------------------------|--|
| Q0 | 0                            |  |
| Q1 | 1                            |  |
| Q2 | 2                            |  |
| Q3 | 3                            |  |
| Q4 | 4                            |  |
| Q5 | 5                            |  |
| Q6 | 6                            |  |
| Q7 | 7                            |  |
| Q8 | 8                            |  |
| Q9 | 9                            |  |
| 0A | A                            |  |
| 0В | В                            |  |
| 0C | С                            |  |

| ZZ | Start/End<br>Program<br>Menu |  |
|----|------------------------------|--|
| 0D | D                            |  |
| 0E | Е                            |  |
| 0F | F                            |  |
| 0G | G                            |  |
| 0Н | Н                            |  |
| 0I | I                            |  |
| ОЈ | J                            |  |
| 0K | K                            |  |
| 0L | L                            |  |
| 0M | М                            |  |
| 0N | N                            |  |
| 00 | О                            |  |
| 0P | P                            |  |
| 0Q | Q                            |  |

| ZZ  | Start/End<br>Program<br>Menu |  |
|-----|------------------------------|--|
| 0R  | R                            |  |
| 0S  | S                            |  |
| 0T  | Т                            |  |
| 0U  | U                            |  |
| 0V  | V                            |  |
| 0W  | W                            |  |
| 0X  | X                            |  |
| 0Y  | Y                            |  |
| 0Z  | Z                            |  |
| \$A | a                            |  |
| \$B | b                            |  |
| \$C | с                            |  |
| \$D | d                            |  |
| \$E | e                            |  |

| ZZ  | Start/End<br>Program<br>Menu |  |
|-----|------------------------------|--|
| \$F | f                            |  |
| \$G | g                            |  |
| \$H | h                            |  |
| \$I | i                            |  |
| \$J | j                            |  |
| \$K | k                            |  |
| \$L | 1                            |  |
| \$M | m                            |  |
| \$N | n                            |  |
| \$O | 0                            |  |
| \$P | р                            |  |
| \$Q | q                            |  |
| \$R | r                            |  |
| \$S | S                            |  |

| ZZ  | Start/End<br>Program<br>Menu |  |
|-----|------------------------------|--|
| \$T | t                            |  |
| \$U | u                            |  |
| \$V | V                            |  |
| \$W | W                            |  |
| \$X | x                            |  |
| \$Y | y                            |  |
| \$Z | Z                            |  |

## **Direct Input Control Characters**

| ZZ | Start/End<br>Program<br>Menu |  |
|----|------------------------------|--|
| 9G | ^@(NULL)                     |  |
| 1A | ^A(SOH)                      |  |
| 1B | ^B(STX)                      |  |
| 1C | ^C(ETX)                      |  |
| 1D | ^D(EOT)                      |  |
| 1E | ^E(ENQ)                      |  |
| 1F | ^F(ACK)                      |  |
| 1G | ^G(BEL)                      |  |
| 1H | ^H(BS)                       |  |
| 1I | ^I(HT)                       |  |
| 1J | ^J(LF)                       |  |
| 1K | ^K(VT)                       |  |
| 1L | ^L(FF)                       |  |
| 1M | ^M(CR)                       |  |

**Direct Input Control Characters (continued)** 

| ZZ | Start/End<br>Program<br>Menu |  |
|----|------------------------------|--|
| 1N | ^N(SO)                       |  |
| 10 | ^O(SI)                       |  |
| 1P | ^P(DLE)                      |  |
| 1Q | ^Q(DC1)                      |  |
| 1R | ^R(DC2)                      |  |
| 1S | ^S(DC3)                      |  |
| 1T | ^T(DC4)                      |  |
| 1U | ^U(NAK)                      |  |
| 1V | ^V(SYN)                      |  |
| 1W | ^W(ETB)                      |  |
| 1X | ^X(CAN)                      |  |
| 1Y | ^Y(EM)                       |  |
| 1Z | ^Z(SUB)                      |  |
| 9A | ^[(ESC)                      |  |

**Direct Input Control Characters (continued)** 

| ZZ | Start/End<br>Program<br>Menu |  |
|----|------------------------------|--|
| 9B | ^\(FS)                       |  |
| 9C | ^](GS)                       |  |
| 9D | ^^(RS)                       |  |
| 9E | ^_(US)                       |  |
| 9F | DEL<br>(ASCII 127)           |  |

# **Direct Input Code ID/Length**

| ZZ  | Start/End<br>Program<br>Menu |  |
|-----|------------------------------|--|
| \$2 | Code identification          |  |
| \$3 | Code length                  |  |

### **Read Mode Settings**

| ZZ | Start/End<br>Program<br>Menu     |  |
|----|----------------------------------|--|
| S0 | Single<br>read                   |  |
| S1 | Multiple<br>read                 |  |
| S2 | Continuous read                  |  |
| XA | Add-on<br>wait mode<br>disabled  |  |
| XB | Add-on wait mode 0.25 sec.       |  |
| XC | Add-on<br>wait mode<br>0.50 sec. |  |
| XD | Add-on<br>wait mode<br>0.70 sec. |  |

**Single Read** - When a bar code has been decoded, the reader will be turned OFF. The reader must be triggered again to read another label. This option and "Disable trigger" cannot be programmed at the same time.

**Multiple Read** - When a bar code has been decoded, the reader will stay ON for a time as set by "read time settings" or indefinitely if the trigger switch has been disabled. The same label can only be decoded again after the label has not been detected for a number of scans.

**Continuous Read** - The reader will produce as much data as it can decode regardless whether it is the same or not. This mode is mainly used for demonstration and diagnosis.

**Add-on Wait Mode** - Used if UPC/EAN with add-on is enabled. The reader searches within the selected time for a valid add-on code. If a valid add-on code is found, the reader transmits the data immediately. If nothing is found behind the code, the scanner will transmit the data without add-on. If something is found behind the code, the reader ignored the code in case it is not a valid add-on.

### **Trigger Settings**

| ZZ | Start/End<br>Program<br>Menu |  |
|----|------------------------------|--|
| S7 | Disable<br>trigger           |  |
| S8 | Enable<br>trigger            |  |

**Disable Trigger** - This is applicable to readers which have a trigger switch. When this option is selected, the reader will stay ON all the time.

### **Multiple Read Reset Time**

| ZZ | Start/End<br>Program<br>Menu |  |
|----|------------------------------|--|
| АН | 50 ms                        |  |
| AI | 100 ms                       |  |
| AJ | 200 ms                       |  |
| AK | 300 ms                       |  |
| AL | 400 ms                       |  |
| AM | 500 ms                       |  |
| AN | 600 ms                       |  |

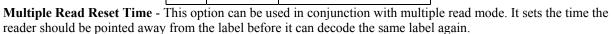

### **Quiet Zone Settings**

| ZZ | Start/End<br>Program<br>Menu  |  |
|----|-------------------------------|--|
| YN | No margin check               |  |
| YO | Margin<br>check 1/7<br>normal |  |
| YP | Margin<br>check 2/7<br>normal |  |
| YQ | Margin<br>check 3/7<br>normal |  |
| YR | Margin<br>check 4/7<br>normal |  |
| YS | Margin<br>check 5/7<br>normal |  |
| YT | Margin<br>check 6/7<br>normal |  |
| YU | Margin<br>check<br>normal     |  |

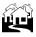

With these settings, the reader can decode bar codes that have smaller start and/or end margins than specified for the symbology. These settings may increase the possibility of partial and ghost reads, hence do not use smaller margin checks than necessary. Replace any bar code labels with ones that have the correct start and end margins if possible.

### **Read Time Settings**

| ZZ | Start/End<br>Program<br>Menu |  |
|----|------------------------------|--|
| Y0 | 0 seconds                    |  |
| Y1 | 1 second                     |  |
| Y2 | 2 seconds                    |  |
| Y3 | 3 seconds                    |  |
| Y4 | 4 seconds                    |  |
| Y5 | 5 seconds                    |  |
| Y6 | 6 seconds                    |  |
| Y7 | 7 seconds                    |  |
| Y8 | 8 seconds                    |  |
| YL | Read time x 10               |  |
| YM | Indefinitely                 |  |

**Read Time Settings** - the length of the period that the reader is ON after the trigger switch is pressed, or (in multiple or continuous read mode) after a label has been read. Selecting a read time of 0 means that the reader will stay ON as long as the trigger switch is being pressed. Selecting a read time for readers without a trigger switch, or when the trigger switch is disabled, has no effect.

### **Redundant Decoding Settings**

| ZZ | Start/End<br>Program<br>Menu |  |
|----|------------------------------|--|
| X0 | No<br>redundancy             |  |
| X1 | Two times redundant          |  |
| X2 | Three times redundant        |  |
| X3 | Four times redundant         |  |

**Redundancy Settings** - This is the number of times that a label must be correctly decoded before it is transmitted. Selecting a higher redundancy count makes reading slower, but it reduces the probability of reading errors, especially when labels of poor definition are used.

#### **Positive and Negative Bar Codes**

These labels are called positive and negative, respectively.

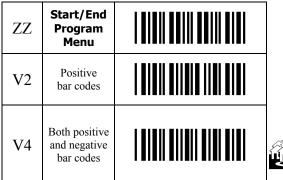

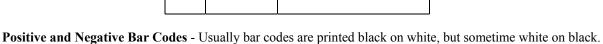

## **Buzzer Settings**

| ZZ | Start/End<br>Program<br>Menu    |  |
|----|---------------------------------|--|
| W8 | Enable<br>software<br>buzzer    |  |
| W0 | Disable<br>buzzer               |  |
| W1 | Single tone<br>buzzer           |  |
| W2 | High - low<br>buzzer            |  |
| W3 | Low - high<br>buzzer            |  |
| W7 | Buzzer<br>duration<br>50 msec.  |  |
| W4 | Buzzer<br>duration<br>100 msec. |  |
| W5 | Buzzer<br>duration<br>200 msec. |  |
| W6 | Buzzer<br>duration<br>400 msec. |  |
| ТО | Buzzer<br>volume<br>maximum     |  |
| T1 | Buzzer<br>volume<br>loud        |  |

| T2 |   | Buzzer<br>volume<br>normal    |  |
|----|---|-------------------------------|--|
| Т3 |   | Buzzer<br>volume<br>minimum   |  |
| VY | 7 | Buzzer before<br>transmission |  |

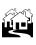

**Buzzer Settings** 

| ZZ | Start/End<br>Program<br>Menu    |  |
|----|---------------------------------|--|
| VZ | Buzzer<br>after<br>transmission |  |
| GD | Disable<br>startup buzzer       |  |
| GC | Enable startup<br>buzzer        |  |

**Buzzer Settings** - These options determine the buzzer type, tone, duration and loudness. By default, the buzzer is disabled for Linker type readers.

**Buzzer Type** - The buzzer may be disabled or enabled as either a hardware of software buzzer. Not all readers support both a hardware and software buzzer.

**Buzzer Tone** - If a software buzzer is used, the buzzer tone may be selected.

**Buzzer Duration and Volume** - If a software buzzer is used, a buzzer duration of 50, 100, 200 or 400 msec. may be selected. Volume may also be adjusted.

**Buzzer Before Transmission** - The good read buzzer will be activated after decoding the bar code, but before transmission. During transmission, the buzzer sequence will be completed.

Buzzer After Transmission - The good read buzzer will be activated after transmission.

**Enable Startup Buzzer** - When this option is selected, the reader will generate a single good read buzzer to indicate the reader is ready after the reader is supplied with power.

**Disable Startup Buzzer** - When this option is selected, the reader will not sound the buzzer after the reader is supplied with power.

### **Good Read LED**

| ZZ | Start/End<br>Program<br>Menu      |  |
|----|-----------------------------------|--|
| T4 | Disable indicator                 |  |
| Т5 | Indicator<br>duration<br>0.2 sec. |  |
| Т6 | Indicator<br>duration<br>0.4 sec. |  |
| Т7 | Indicator<br>duration<br>0.8 sec. |  |

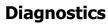

| ZZ | Start/End<br>Program<br>Menu        |  |
|----|-------------------------------------|--|
| Z1 | Transmit software version           |  |
| Z3 | Transmit settings                   |  |
| ZA | Transmit ASCII printable string     |  |
| YV | Transmit<br>ASCII control<br>string |  |
| ТН | Error msg.<br>label                 |  |
| TI | Error msg. no decode                |  |

Free Manuals Download Website

http://myh66.com

http://usermanuals.us

http://www.somanuals.com

http://www.4manuals.cc

http://www.manual-lib.com

http://www.404manual.com

http://www.luxmanual.com

http://aubethermostatmanual.com

Golf course search by state

http://golfingnear.com

Email search by domain

http://emailbydomain.com

Auto manuals search

http://auto.somanuals.com

TV manuals search

http://tv.somanuals.com